# MathXL<sup>®</sup> for School

#### **Dear Student:**

Your teacher has set up a MathXL for School course for you. In order to join this class, you will first need to register for MathXL for School, then enroll in your teacher's course. We recommend that a teacher or parent guide you through this process using the instructions below.

# **1. Registering for MathXL for School**

Before you begin, make sure you have an access code. In most cases, your teacher should have given you a handout that includes a student access code (see example below). If you do not have an access code, contact your teacher.

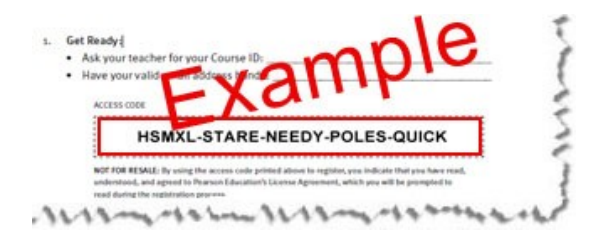

To register, go to **[www.MathXLforSchool.com](http://www.mathxlforschool.com/)** and click Register. Then, follow the on-screen instructions.

# **2. Enrolling in your teacher's course**

After registering, log in to MathXL for School with your username and password. To enroll in your teacher's course, you will need your teacher's Course ID.

#### The Course ID for your class is:

After enrolling in your course, you are ready to start working in MathXL for School.

### **3. Keep track of your login information**

Be sure to write down your username and password on this page. If your teacher gives you a letter for your parents about MathXL for School, you may also need to record your username and password on that letter in the spaces provided.

Username: **William Science 2018** 

**Password:** \_\_\_\_\_\_\_\_\_\_\_\_\_\_\_\_\_\_\_\_\_\_\_\_\_\_\_\_\_\_\_\_\_\_

You should only log in to MathXL for School with your own username in order to receive credit for the work you do.

Sincerely,

#### **The MathXL for School Product Team**

P.S.: For additional help, refer to these resources:

- Download a step-by-step visual walkthrough on registering and enrolling: <http://info.mathxlforschool.com/student-visual-walkthrough>
- Review a complete set of instructions: <http://info.mathxlforschool.com/student-getting-started>

• Read FAQs or contact product support: <http://info.mathxlforschool.com/faqs>